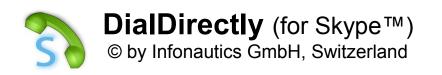

**DialDirectly** can dial and redial names and phone numbers directly via Skype<sup>™</sup> by copying them from any application via customizable hotkeys. The last 10 numbers are available for redialling.

| John Doe                                                                    | Dial via Skype™                   |
|-----------------------------------------------------------------------------|-----------------------------------|
| 415 123 4567                                                                | •                                 |
| Hans Mustermann                                                             | •                                 |
| 0049 (0)86 1234567                                                          | +1 415 123 4567                   |
| John Doe<br>415 123 4567<br>Hans Mustermann<br>0049 (0)86 1234567<br>Ctrl 3 | Dial via Skype™<br>+49 86 1234567 |

(To dial chargeable phone numbers in Skype<sup>™</sup>, you need an appropriate account with Skype<sup>™</sup>.)

# **System Requirements**

Microsoft Windows<sup>™</sup> XP/Vista/7/8/10. Program space on hard disk: less than 1 MB. Skype<sup>™</sup> installed on the PC.

Skype<sup>™</sup> is a trade mark of Skype / Microsoft and its related companies.

#### Installation

The program can be installed and uninstalled easily. No modification of the operating system will be taken. To install start the setup program named "DialDirectlyForSkypeSetupEN.exe". After installing there will be a new program group in the Windows start menu with the entries "Start DialDirectly", "Manual" and "Uninstall".

After the launch of "DialDirectly" the icon appears on the taskbar. With a mouse click on the icon and choosing "Settings, the hotkeys can be changed and it can be determined whether the program should always be started automatically with Windows.

### License

The program is offered as shareware and requires a license key for regular operation. Before buying it can be freely and fully tested. Without a license key the program dials the phone number or name with a delay and a shareware notice will show up. The license key can be bought at small fee at:

http://www.infonautics.ch/dialdirectly/buy

The license key is non-expiring and valid for all future updates.

Enter the license number in the menu "License / buy" in the appropriate field and press "OK". Afterwards the shareware notice will not appear again.

# Application

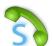

After program start this icon will show up in the taskbar. When clicking on the icon the program menu below will appear. The dialling functions can also be triggered directly by hotkeys.

| Ctrl+3: Dial number/name<br>Ctrl+4: Dial number/name manually<br>Ctrl+5: Redial last number/name |
|--------------------------------------------------------------------------------------------------|
| Settings                                                                                         |
| About                                                                                            |
| Help                                                                                             |
| Licence / Buy                                                                                    |
| More Tools                                                                                       |
| Exit                                                                                             |
|                                                                                                  |

**Dial number/name:** Any phone number or name stated in any application (Word, Excel, Email, Browser etc.) can be highlighted with the mouse and then copied to the clipboard using the keyboard shortcut CTRL-C. Then, the number can automatically be dialled by using the individually defined hotkey (Default CTRL+3).

The copying to clipboard by CTRL-C can be done automatically when defined so in the "Settings". Thereby, the requested number/name can be dialled directly by only highlighting the number/name with the mouse and using the defined hotkey (Default CTRL+3).

**Dial number/name manually:** Enter and dial a number or name manually on your keyboard. Thereby, the number/name will be a available in the history for redialling. (Default CTRL+4)

**Redial last number/name:** Call the last dialled number or name again. (Default CTRL+5) If "Display history" is selected under settings, the last 10 numbers will be displayed in the menu for direct selection.

Settings: see following paragraph.

# **Program Settings**

| DialDirectly for Skype - Settings                                                                                                    |                                                                                                    |  |
|----------------------------------------------------------------------------------------------------|----------------------------------------------------------------------------------------------------|--|
| General settings   ✓ Autostart on Windows startup   ✓ Display history of last 10 numbers/names   Clear history   ✓ Check back and edit when dialing a new number/name   ✓ Check back and edit when redialing a number/name   ✓ Check back and edit when redialing a number/name   ✓ Check back and edit when redialing a number/name   ✓ Check back and edit when redialing a number/name   ✓ Execute Ctrl+C automatically on dialing by hotkey   Normally the dial hotkey 'Dial number or name' dials the number already in the clipboard. With this setting pressing the dial hotkey first sends Ctrl+C to the foreground application to automatically copy the highlighted number to the clipboard. Then the number is dialed automatically. | Hotkeys<br>Dial number/name<br>STRG + 3<br>Dial number/name manually<br>STRG + 4<br>Redial last number/name<br>STRG + 5 |  |
|                                                                                                    | Save                                                                                                    |  |

#### General settings: As described.

**Hotkeys:** The dialling functions can either be triggered by the program menu or primarily and directly by the defined hotkeys. The standard settings CTRL+3 until CTRL+5 can be adjusted according to personal preference. Simply place the cursor in the appropriate field and press the desired keyboard shortcut. Please pay attention that hereby already existing keyboard shortcuts of other applications might be interfered or deactivated. These keyboard shortcuts will be activated again as soon as the settings have been reset or the program has been closed.

## Features

#### Features for dialling

- Operation by customizable hotkeys or by the program menu.
- o Highlight a name or phone number in any application and dial directly by Skype™.
- Dialling a name or phone number via clipboard.
- Redialling the last name or number.
- Redialling a name or number from the history (10 entries).
- Manually entering a name or phone number.

### Contact

Infonautics GmbH Eichholzweg 16 CH-6312 Steinhausen Switzerland

Internet: https://www.infonautics.ch/dialdirectly E-Mail: dialdirectly@infonautics.ch